# 外部介质卡 用户指南

© Copyright 2008 Hewlett-Packard Development Company, L.P.

SD 徽标是其所有者的商标。

本文档中包含的信息如有更改,恕不另行通 知。随 HP 产品和服务附带的明确有限保修声 明中阐明了此类产品和服务的全部保修服 务。本文档中的任何内容均不应理解为构成 任何额外保证。HP 对本文档中出现的技术错 误、编辑错误或遗漏之处不承担责任。

第一版:2008 年 4 月

文档部件号:486476-AA1

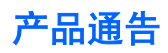

本用户指南介绍大多数机型常用的功能。某些功能可能在您的笔记本计算机上未提供。

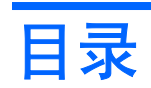

### 1 使用 SD 读卡器卡

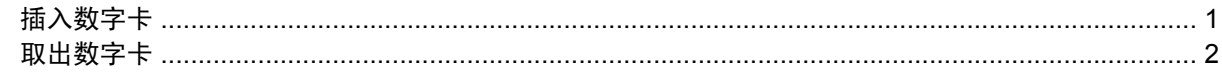

### 2 使用 ExpressCard

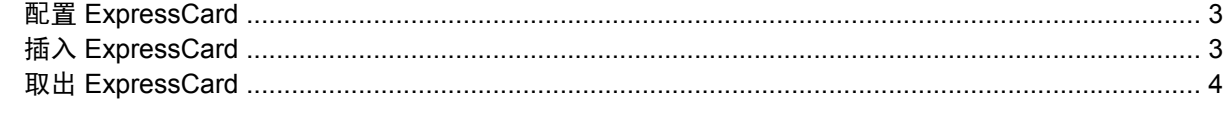

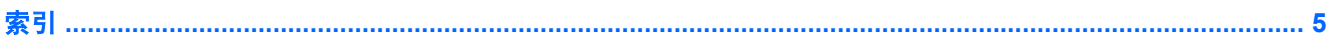

# <span id="page-6-0"></span>**1** 使用 **SD** 读卡器卡

数字卡选件可以安全地存储数据,并且可以很方便地实现数据共享。这类数字卡通常可以用在配有数字 介质的数码相机、PDA,以及其他笔记本计算机上。

SD 读卡器 支持下列格式:

- MultiMediaCard (MMC)
- 安全数字 (SD) 记忆卡

# 插入数字卡

- △ 注意: 为防止损坏数字卡连接器, 请轻轻插入数字卡。
	- **1.** 握住数字卡,使带标签的一面朝上,并使连接器朝向计算机。
	- 2. 将卡插入 SD 读卡器, 然后向里推卡, 直至其牢固就位。

当系统检测到设备后,将会显示一个包含可用选项的菜单。

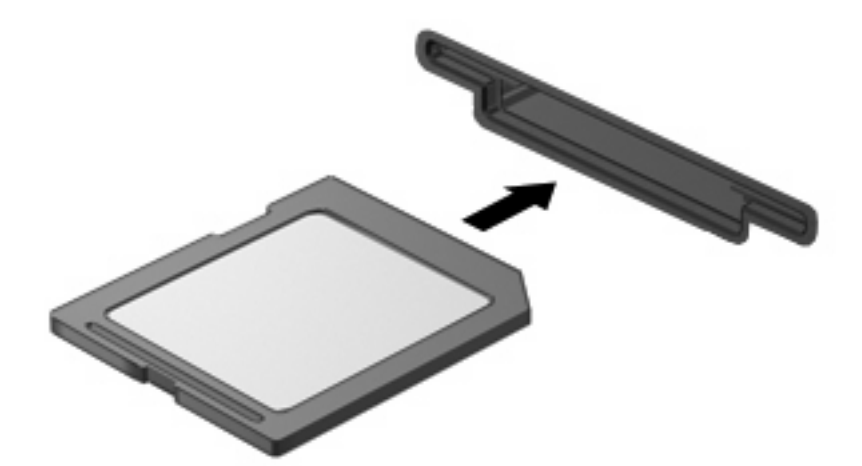

# <span id="page-7-0"></span>取出数字卡

- △ 注意: 为防止信息丢失或系统不响应,确保先停止访问数字卡, 然后再将其移除。
	- **1.** 保存信息并关闭与数字卡关联的所有程序。
	- **学 注: 有关如何安全移除数字卡的详细说明,请参阅数字卡用户说明文档。**
	- **2.** 轻轻按压数字卡 **(1)**,然后从插槽 **(2)** 中取出卡。

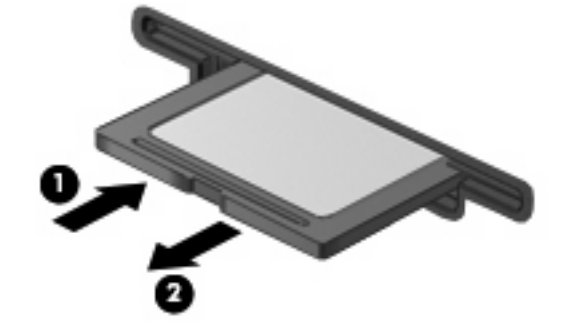

# <span id="page-8-0"></span>**2** 使用 **ExpressCard**

ExpressCard 是一种高性能 PC 卡, 它必须插入 ExpressCard 插槽才能使用。

像标准 PC 卡一样, ExpressCard 的设计符合国际个人计算机存储卡协会 (PCMCIA) 的标准规格。

### 配置 **ExpressCard**

只安装设备所需的软件。 按照 ExpressCard 生产商的要求安装设备驱动程序时:

- 只安装适用于您的操作系统的设备驱动程序。
- 即便 ExpressCard 生产商还提供了诸如插卡服务、插槽服务或启用程序等其它软件, 也不要安装 这些软件。

# 插入 **ExpressCard**

 $\Delta$  注意: 为防止损坏笔记本计算机和外部介质卡,请不要将 PC 卡插入 ExpressCard 插槽。

注意: 为防止损坏连接器,请注意以下事项:

插入 ExpressCard 时用力要轻。

不要在 ExpressCard 正在使用的情况下移动或搬运计算机。

ExpressCard 插槽中插有一个起保护作用的卡壳。要取出卡壳,请执行以下操作:

- **1.** 按压卡壳 **(1)**,使其解锁。
- **2.** 将卡壳从插槽 **(2)** 中拉出。

![](_page_8_Picture_15.jpeg)

要插入 ExpressCard, 请执行以下操作:

**1.** 握住卡,使带标签的一面朝上,并使连接器朝向计算机。

<span id="page-9-0"></span>**2.** 将卡插入 ExpressCard 卡插槽,然后向里推卡,直至其牢固就位。

![](_page_9_Picture_1.jpeg)

 $\overline{B}$  注: 插入的 ExpressCard 即使不使用也同样耗电。为了节省电能, 在不使用时应停止使用或取出 ExpressCard。

### 取出 **ExpressCard**

- $\Delta$  注意: 为防止信息丢失或系统不响应,确保先停止访问 ExpressCard, 然后再将其移除。
	- **1.** 保存信息并关闭与 ExpressCard 关联的所有程序。
	- $\overline{2}$ : 有关如何安全移除 ExpressCard 的详细说明,请参阅 ExpressCard 用户说明文档。
	- **2.** 轻轻按压 ExpressCard **(1)**,然后从插槽 **(2)** 中取出卡。

![](_page_9_Picture_8.jpeg)

<span id="page-10-0"></span>![](_page_10_Picture_0.jpeg)

### **E**

**ExpressCard** 配置 [3](#page-8-0) 已定义 [3](#page-8-0)

#### **M**

MultiMediaCard 已定义 [1](#page-6-0)

### **P**

配置 ExpressCard [3](#page-8-0)

### **S**

SD 读卡器 [1](#page-6-0)  $SD +$ 已定义 [1](#page-6-0) 数字卡 已定义 [1](#page-6-0)

![](_page_11_Picture_0.jpeg)